## **1. PRIHLÁSENIE NA www.sutn.sk**

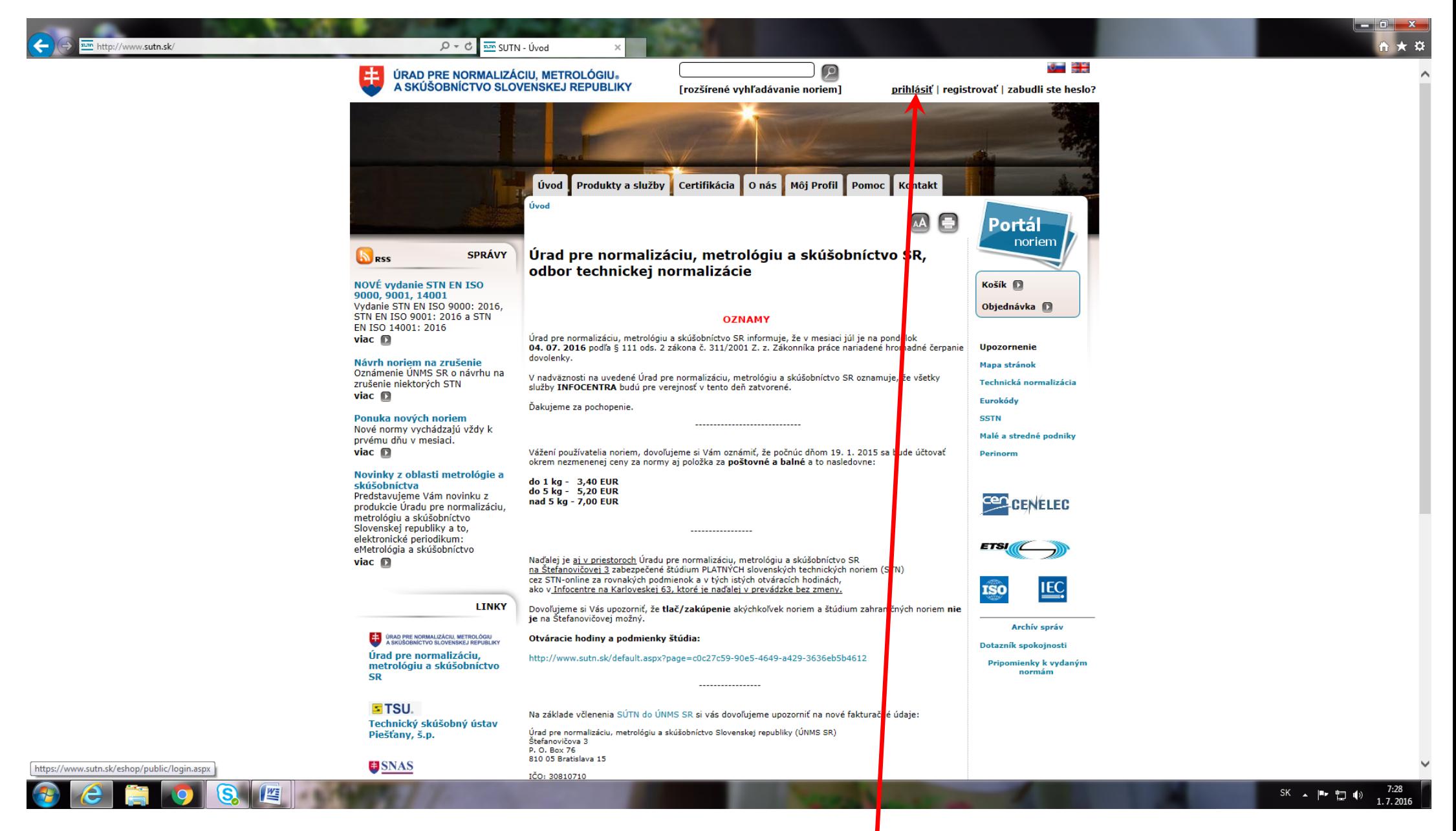

## 1. KLIKNUTIE NA LINKU "zabudli ste heslo"

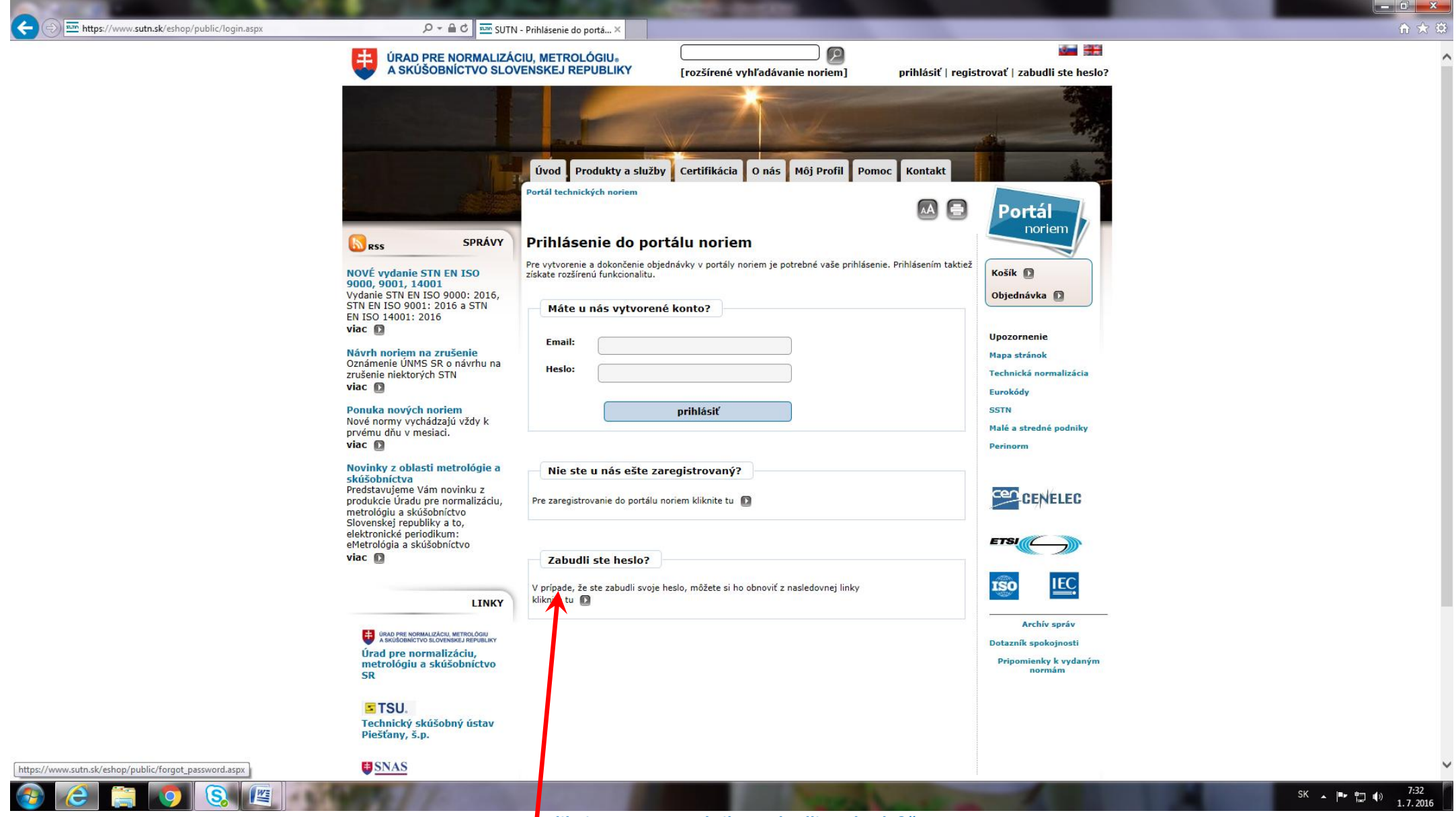

**Kliknite na text v rubrike "Zabudli ste heslo?"** 

## **2. Vpíšte do obdĺžnikového poľa svoju komorovú e-mailovú adresu v tvare [XXXX@clen.sksi.sk](mailto:XXXX@clen.sksi.sk) (XXXX=štvorčíslie Vašej pečiatky, č. osvedčenia SKSI)**

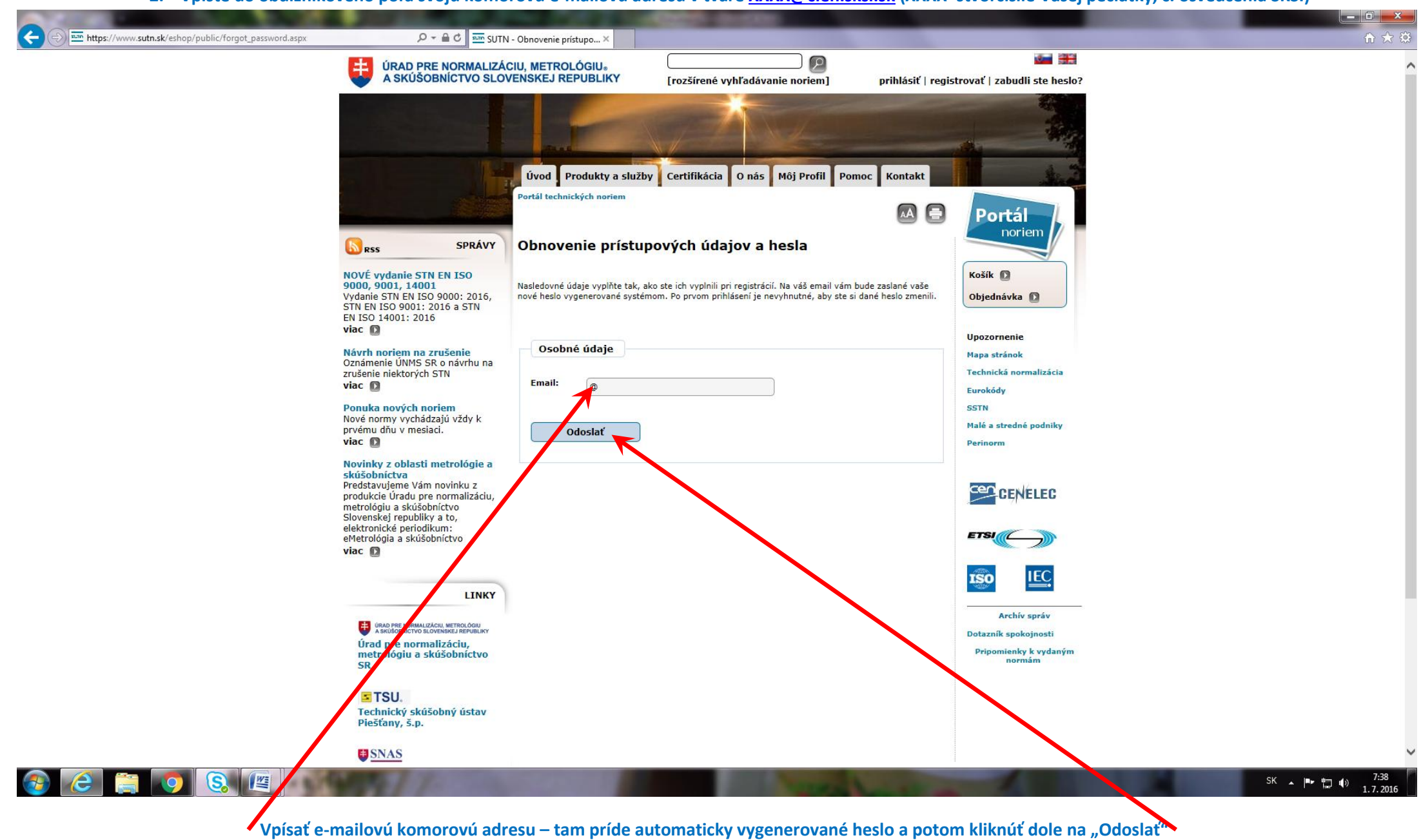